#### **CollectI Intro and Demo**

Abhinav Thota SciAPT Indiana University

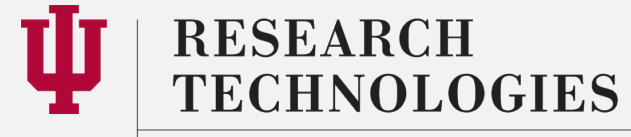

INDIANA UNIVERSITY University Information Technology Services

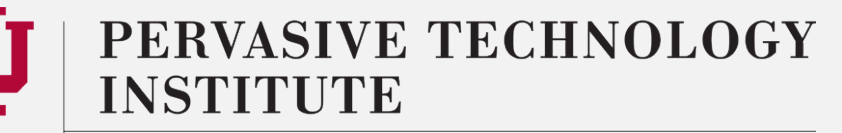

## What is Collectl?

- Collectl is a systems monitoring tool
- It can monitor a broad set of subsytems including:
	- buddyinfo, cpu, disk, inodes, infiniband, lustre, memory, network, nfs, processes, quadrics, slabs, sockets and tcp.
- The collected data can be stored in compressed or uncompressed data files
	- which themselves can be in either raw format or in a spacedelineated format that enables plotting using gnuplot or Microsoft Excel.
- A KB article is available: https://kb.iu.edu/d/bedc

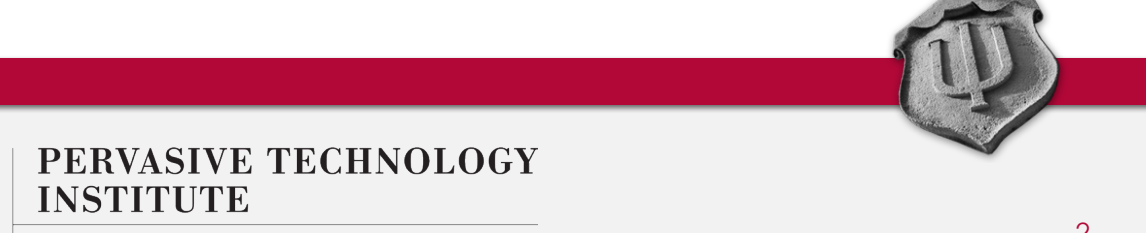

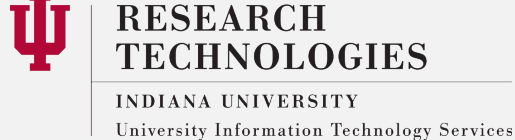

## Indirect monitoring of applications

- This sounds like a monitoring tool for system admins
- But, we are using this to monitor some of the subsystems to indirectly monitor/evaluate our application (s) running on the system
	- Instead of profiling or instrumenting the code
- By looking at memory consumption on a compute node, we can tell what the application is consuming
- By looking at CPU utilization, we can again tell what the application is doing
- This can be useful, even if multiple users are using a node
	- We can filter processes by who owns them, for example

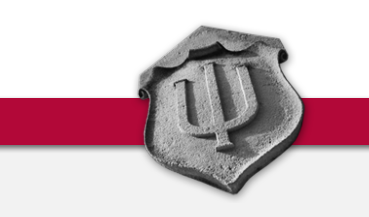

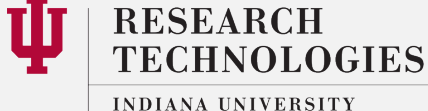

University Information Technology Services

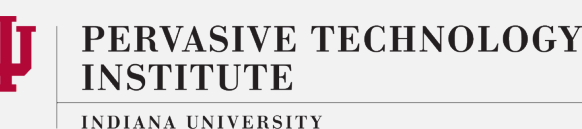

## On Karst -

- module load gnuplot  $\bullet$ 
	- This is so that we can generate plots at the end of a collectl run
- module load collectl  $\bullet$
- Feel free to run "collectl" to get a feel for how this works  $\bullet$

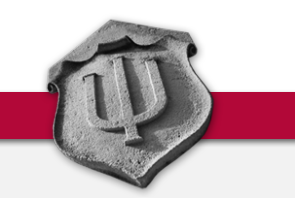

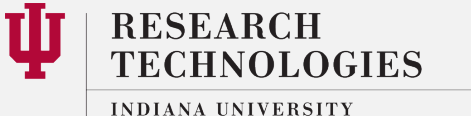

University Information Technology Services

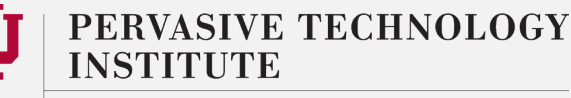

## Commonly used options

• -Z would be the most obvious option

**RESEARCH** 

INDIANA UNIVERSITY

**TECHNOLOGIES** 

University Information Technology Services

• Includes CPU, memory and IO data

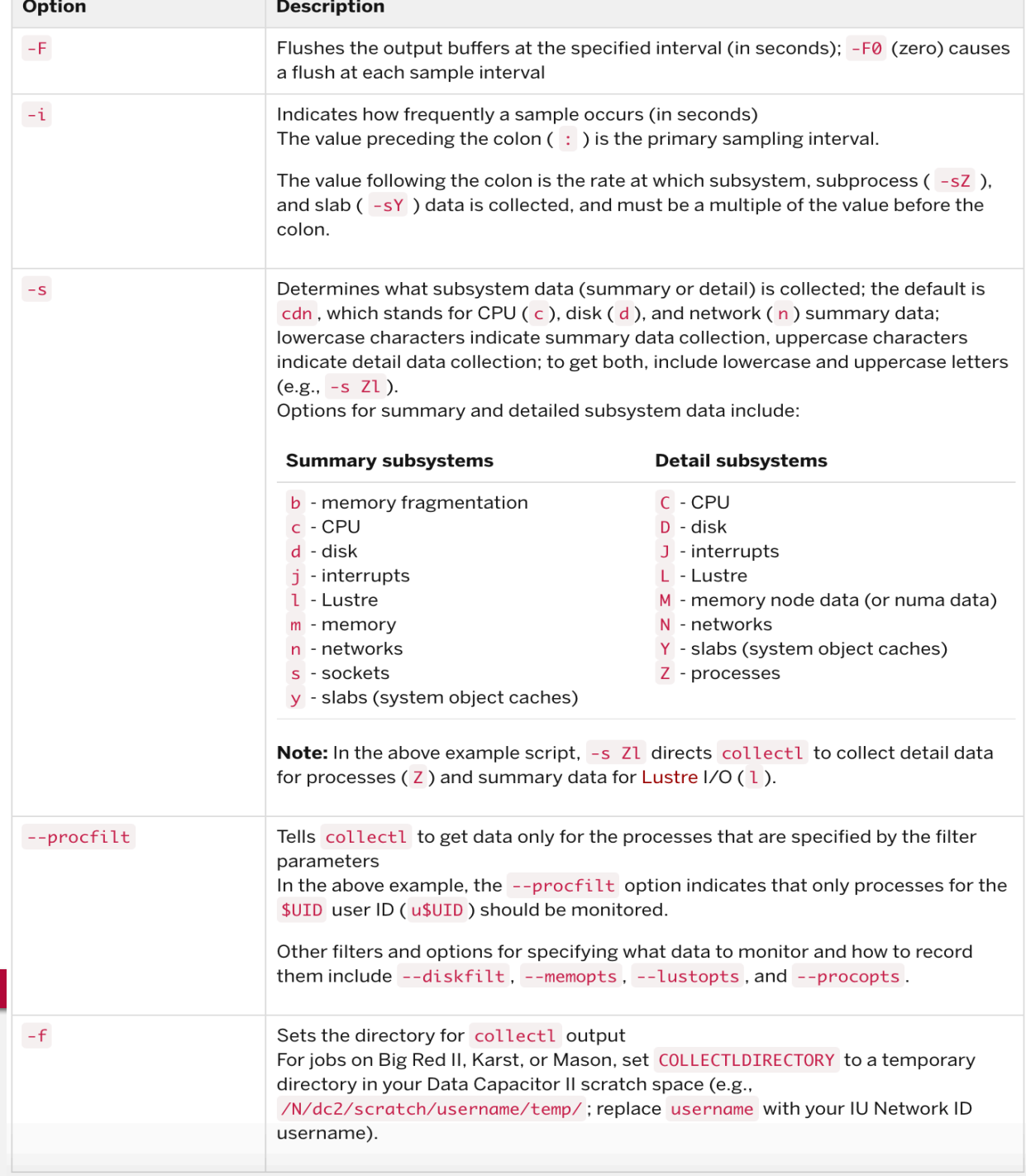

#### As a background process in a batch job

```
module load collectl
cd /N/dc2/scratch/username/temp 
SAMPLEINTERVAL=10 
COLLECTLDIRECTORY=/N/dc2/scratch/username/temp/ 
collectl -F1 -i$SAMPLEINTERVAL:$SAMPLEINTERVAL -sZ --procfilt
u$UID -f $COLLECTLDIRECTORY & 
./my_binary
collectl_stop.sh
```
• You should adjust SAMPLEINTERVAL according to the expected runtime for your application. If your job will run for less than a day, UITS recommends setting SAMPLEINTERVAL=10; if your job will run for multiple days, UITS recommends setting SAMPLEINTERVAL=30 or SAMPLEINTERVAL=60.

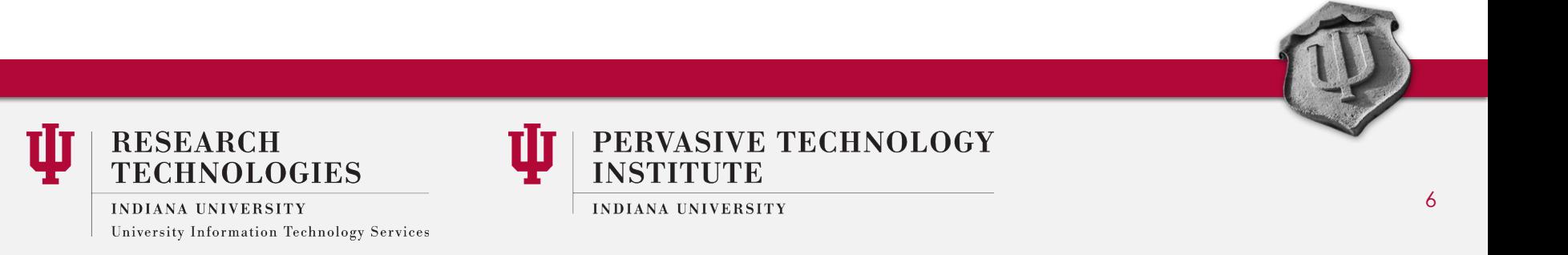

## CAFÉ

- CAFÉ is the application we will use today to demonstrate Collectl and other tools
- Used to analyze changes in gene family size and provide a statistical foundation for evolutionary inferences.
	- https://hahnlab.github.io/CAFE/
- Please copy this directory to your \$HOME:
	- /N/dc2/scratch/athota/incoming/cafe
	- Unzip v4.0.zip and run "make" to build the binary
	- The binary will be built in the CAFE-4.0/release directory
	- From the top level directory, to run cafe:
		- CAFE-4.0/release/cafe caferun.sh

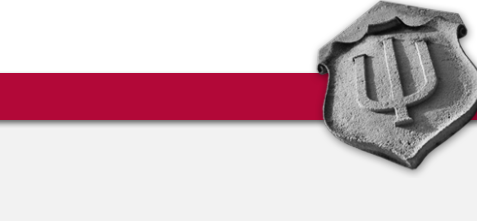

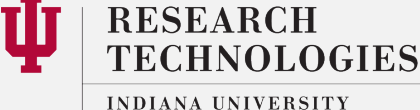

University Information Technology Services

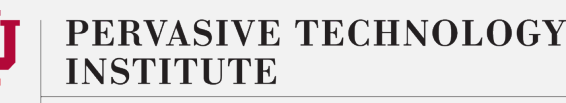

## Karst Desktop Beta

- Linux remote desktop service based on VNC
- We will be using this service for the hands-on part of the presentation
- The KB article: https://kb.iu.edu/d/bfwp
- TL;DL:
	- https://www.cendio.com/thinlinc/download
	- Server: test-desktop.karst.uits.iu.edu
	- Password: your IU CAS password
	- Jobs can be submitted to Karst from the desktop nodes

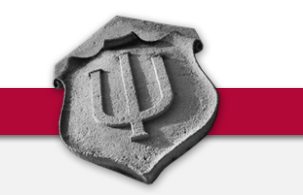

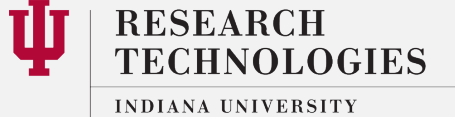

University Information Technology Services

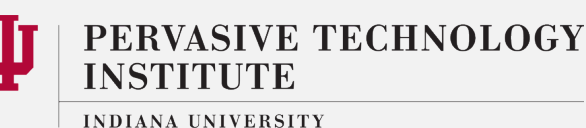

# Running CAFÉ with Collectl

```
#!/bin/bash
cd /N/u/athota/Karst/perf-tuning/cafe
collectl -F1 -i5:5 -sZ --procfilt u1224111 -f collectl_log/ &
CAFE-4.0/release/cafe caferun.sh
killall collectl
sleep 10
killall perl
sleep 10
```
- This writes a log file to the collect log directory in this format:  $\bullet$ 
	- hostname-YYYYMMDD-HHMMSS.raw.gz  $\bullet$

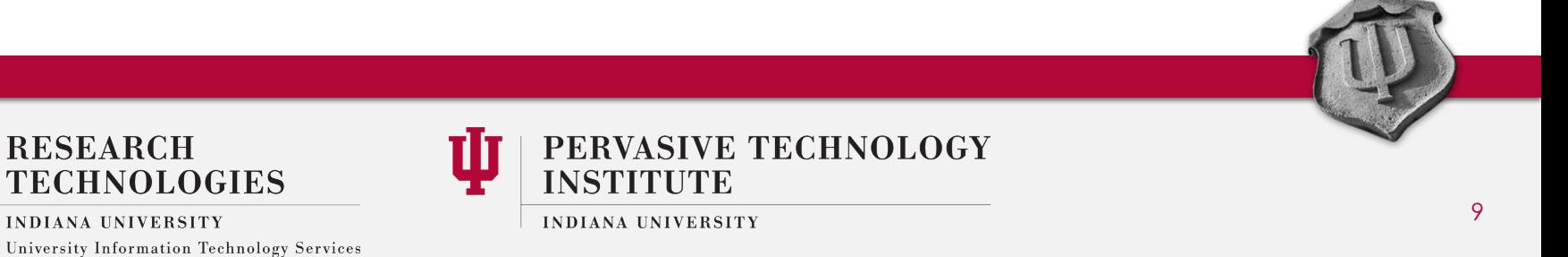

## Plotting the data

- Can be done with the collectl\_plot.sh script that is included on IU systems
- From the collectl\_plot directory, run:
	- collectl\_plot.sh hostname-YYYYMMDD-HHMMSS.raw.gz .
	- Don't forget the "dot" at the end :)
- There is a lot more data that we are not plotting in the log file
	- Can adjust gnuplot scripts to change the plots

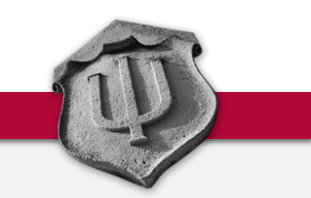

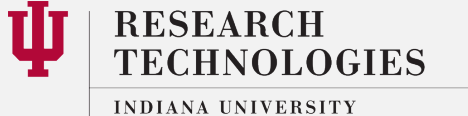

University Information Technology Services

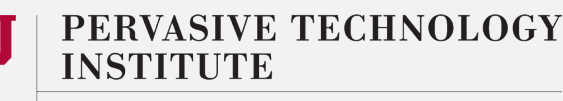